# **Baseus**

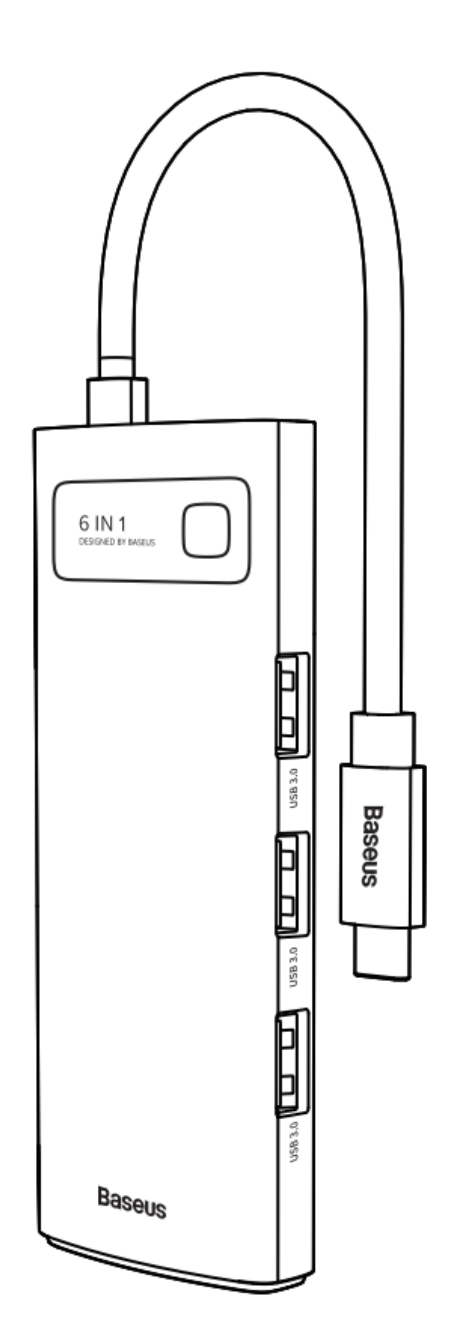

## Baseus Metal Gleam Series 8-in-1 Multifunctional Type-C HUB Docking Station  $(Type-C to HDMIX1 + USB3.0x3 + PDX1 + RJ45 + SD/TF)$

### **Instrukcja obsługi**

#### **1. Opis produktu**

Produkt to wysokowydajna, wielofunkcyjna stacją dokująca, która zapewnia funkcje rozszerzania potu dla komputerów MacBook i innych komputerów z interfejsem Type-C, co znacznie poprawia wydajność pracy. Zapewnia dodatkowe porty takie jak: USB3.0, RJ45, HDMI, SD/TF + PD)

Eleganckie aluminiowe wykończenie adaptera dodaje najnowocześniejszej estetyki do domu lub biura, oferując jednocześnie niezrównaną trwałość.

#### **2. W zestawie**

HUB, Instrukcja obsługi, Karta gwarancyjna

#### **3. Specyfikacja produktu**

1. Kompatybilny z większością urządzeń z portem Type-C PD, takich jak MacBook Pro 2016/2017/2018/2019/2020, MacBook Air 2018/2019/2020

- 2. Porty USB3.0 wspierają transmisję danych 5Gb/s, kompatybilne wstecz.
- 3. Łatwe podłączenie, Plug&Play, bez serowników.
- 4. HDMI obsługuje rozdzielczość 4K@30Hz
- 5. Port RJ45 10M/100M/1000M
- 6. Czytnik kart obsługuje karty TF/Micro SD, SD, SDHC i SDXC do 2TB.
- 7. Obsługuje system MacOS X Yosemite, MacOS El Capitan, Windows10, i inne.
- 8. Napięcie robocze: 5V-20V
- 9. Prąd spoczynkowy: <400mA
- 10. Prąd roboczy: 400-2550mA
- 11. Wejście USB-C PD: 5V/9V/14.5V/20V=5A Max
- 12. Rozmiar produktu: 131,5\*44.5\*16.5mm
- 13. Waga: około 86.5g

#### **4. Rysunek produktu**

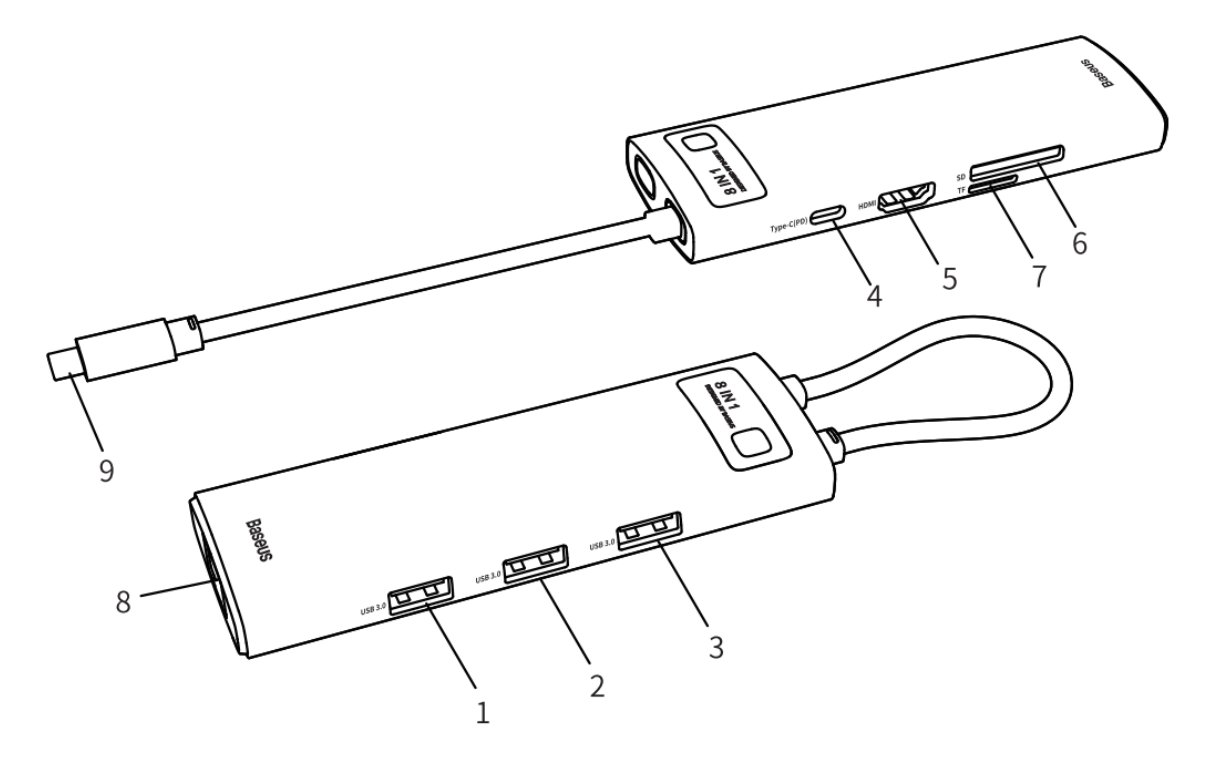

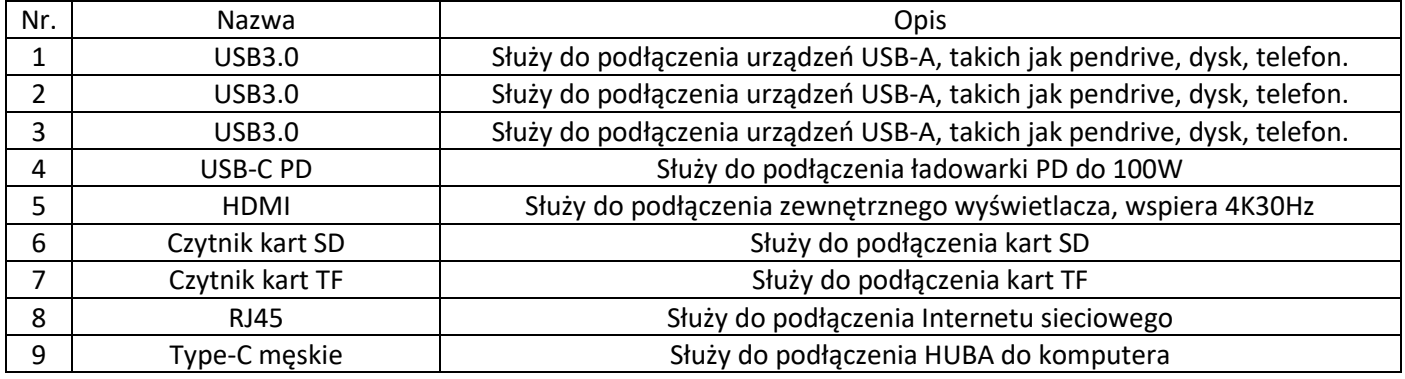

#### **5. Instrukcja obsługi**

#### **USB3.0 / SD**

Podłącz produkt za pomocą kabla USB-C do komputera. Następnie podłącz Pendrive, telefon, karty pamięci itd. do portu USB-A, czytnika kart. W tym czasie komputer wyświetli podłączony dysk. Wchodząc w folder możesz kopiować, przenosić, usuwać pliki itd.

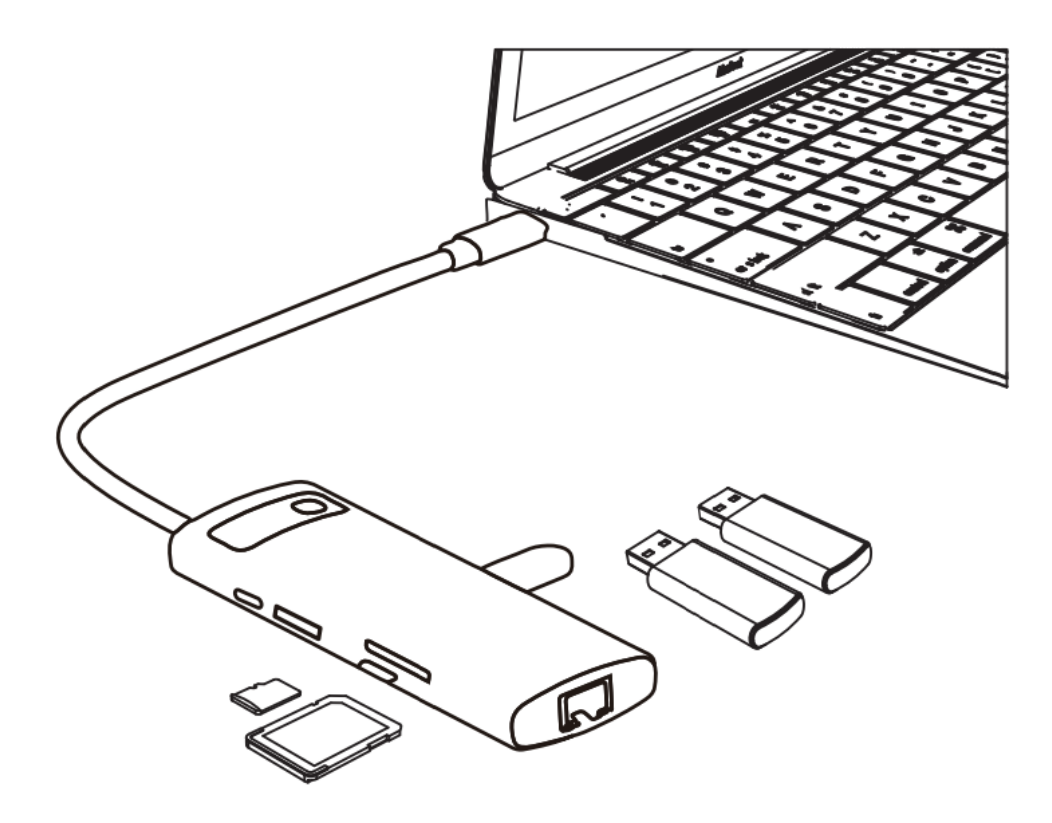

#### **Instrukcja używania zewnętrznego dysku twardego**

Podłącz produkt za pomocą kabla USB-C do komputera. Następnie podłącz dysk twardy do portu USB-A. W tym czasie komputer wyświetli literę dysku twardego. Wchodząc w folder możesz kopiować, przenosić, usuwać pliki itd.

Uwaga 1: W przypadku podłączania dysku twardego lub innego urządzenia o dużym poborze mocy, podłącz ładowarkę do gniazda Type-C produktu, aby ładować komputer i zasilić dysk twardy.

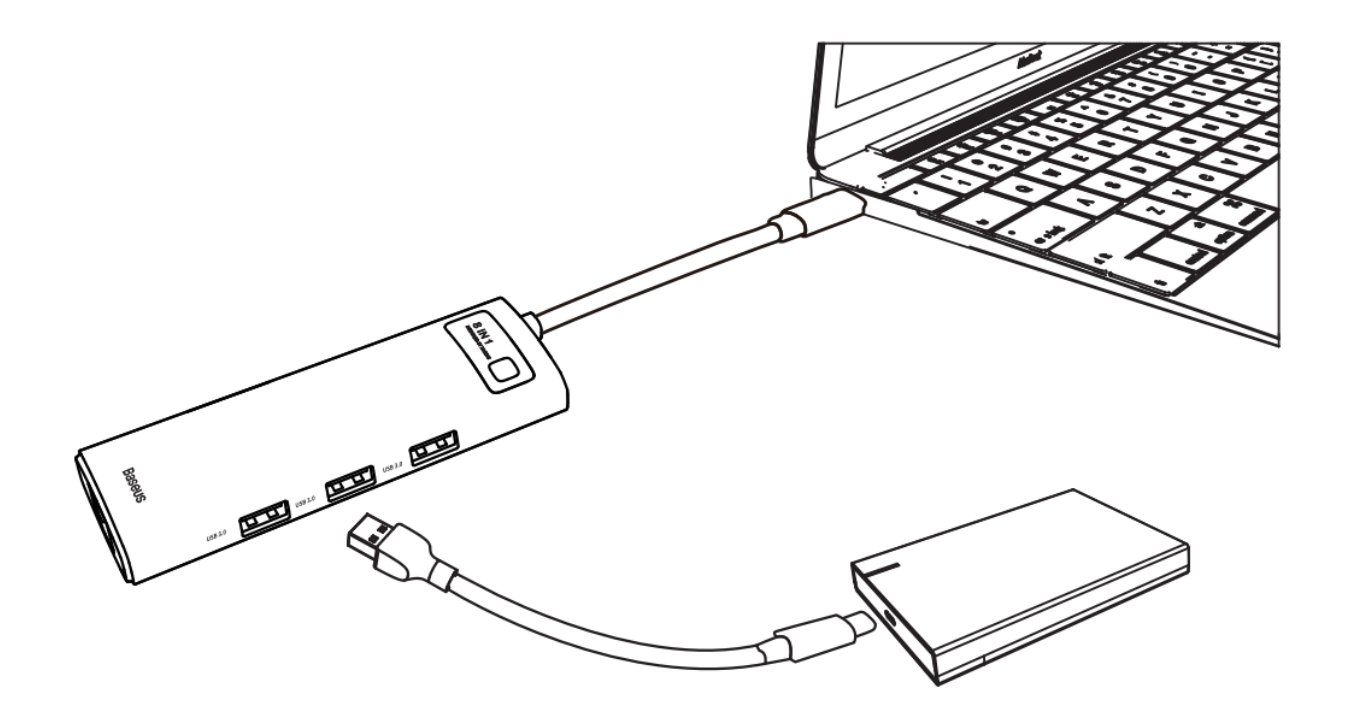

#### **Ładowanie**

Podłącz produkt za pomocą kabla USB-C do komputera, a następnie podłącz produkt do ładowarki sieciowej za pomocą kabla Type-C – Type-C. W tym momencie komputer wyświetli komunikat ładowania.

Uwaga: Podłączanie lub odłączanie ładowarki spowoduje odłączenie i podłączenie urządzeń pamięci masowej. Dlatego, aby uniknąć utraty danych nie należy odczytywać ani zapisywać danych na dyskach, pendrive, itp. w trakcie podłączania i odłączania zasilania.

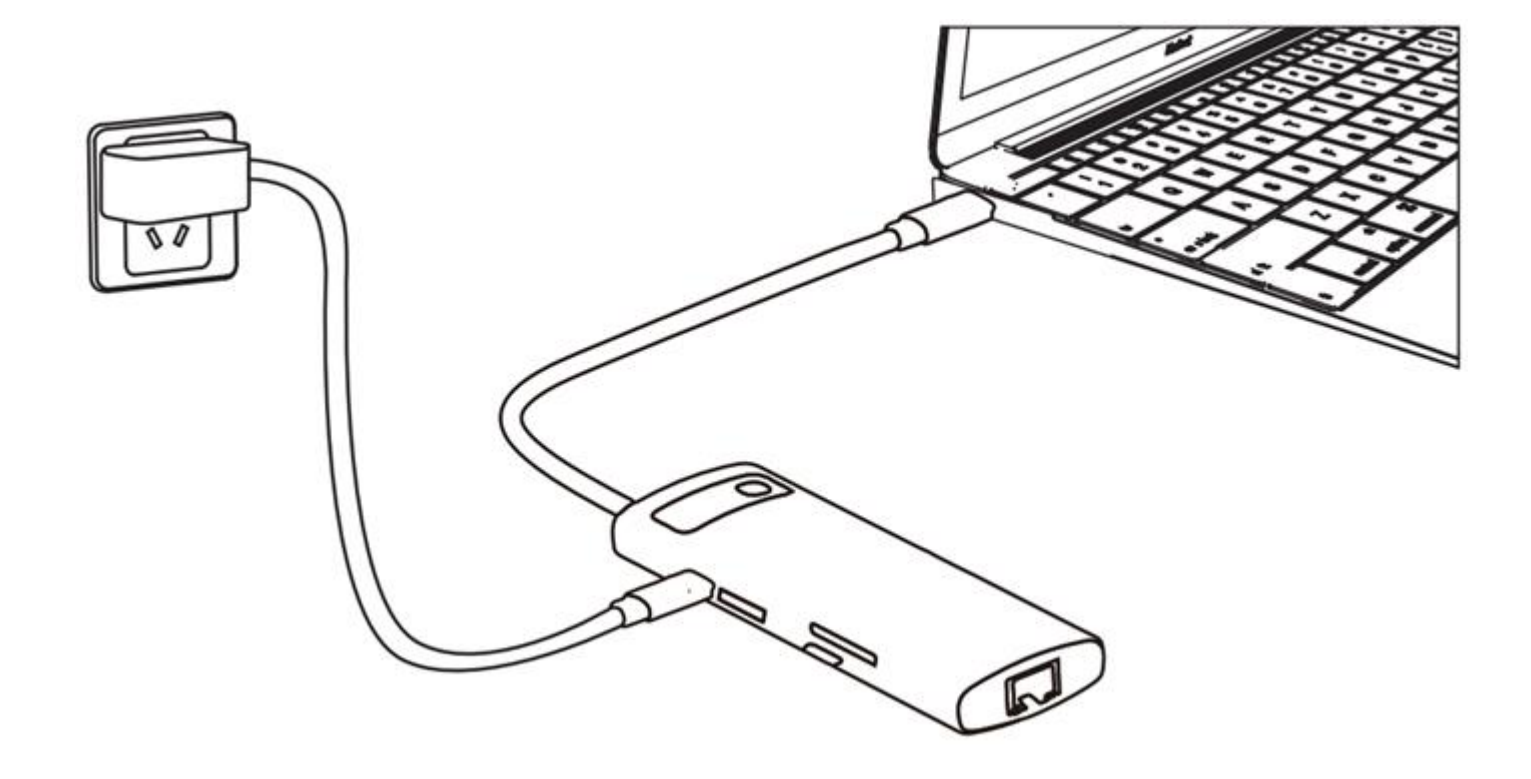

#### **Myszka, klawiatura**

Podłącz produkt za pomocą kabla USB-C do komputera. Następnie podłącz myszkę lub klawiaturę do portu USB3.0 produktu.

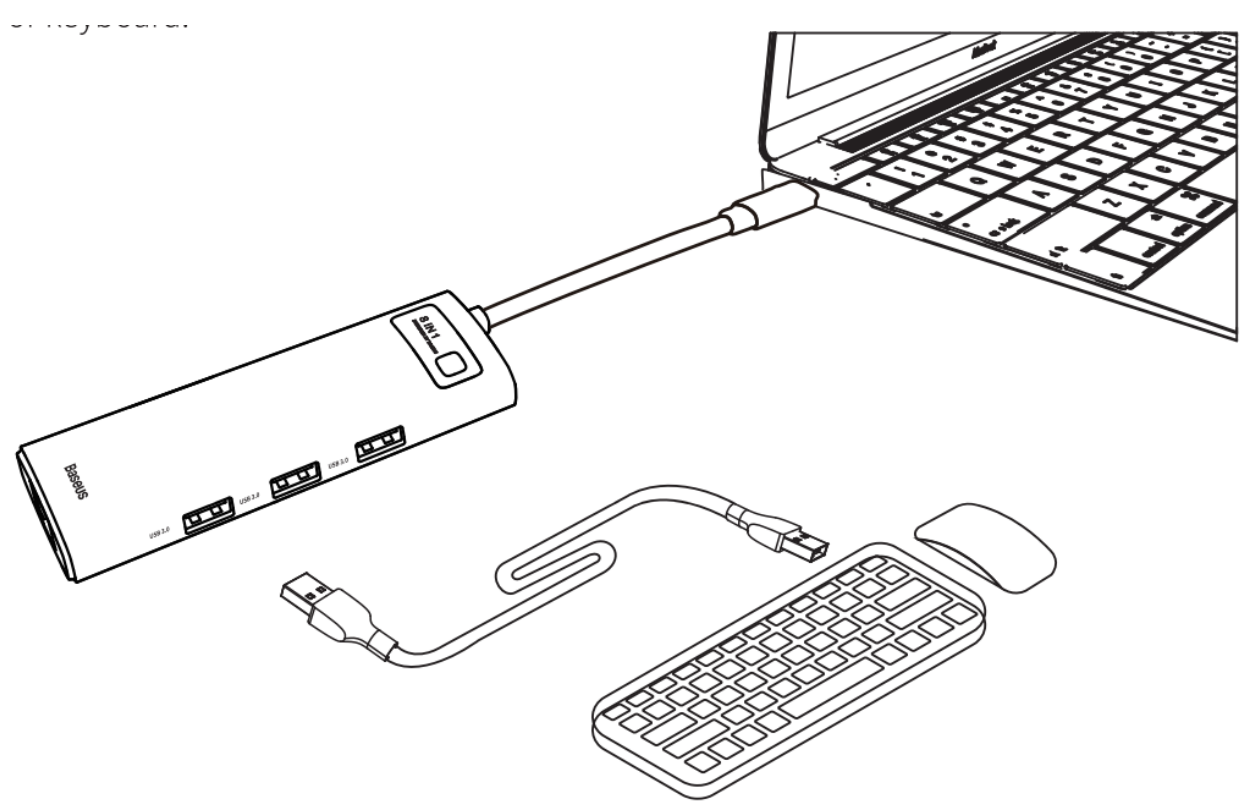

#### **HDMI**

Podłącz produkt za pomocą kabla USB-C do komputera. Następnie podłącz zewnętrzny wyświetlacz do produktu za pomocą dobrej jakości kabla HDMIs. System automatycznie rozpozna podłączony wyświetlacz. Reszta ustawień znajduje się w ustawieniach komputera.

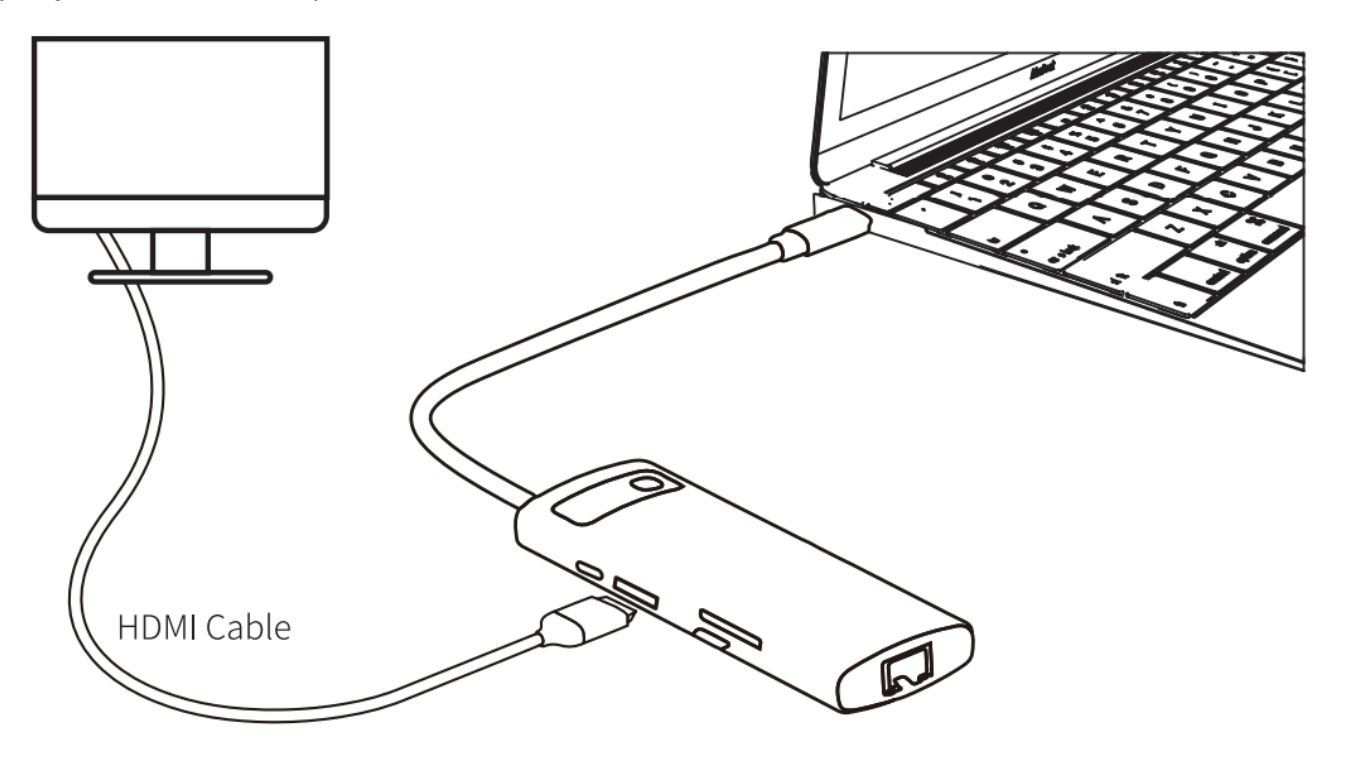

#### **Port RJ45**

Podłącz produkt za pomoc kabla USB-C do komputera. Następnie podłącz kabel sieciowy RJ45 do produktu oraz do portu sieciowego. W systemie Windows automatycznie zostanie wykryta sieć. W systemie Mac OS należy wejść w ustawienia i utworzyć nową sieć.

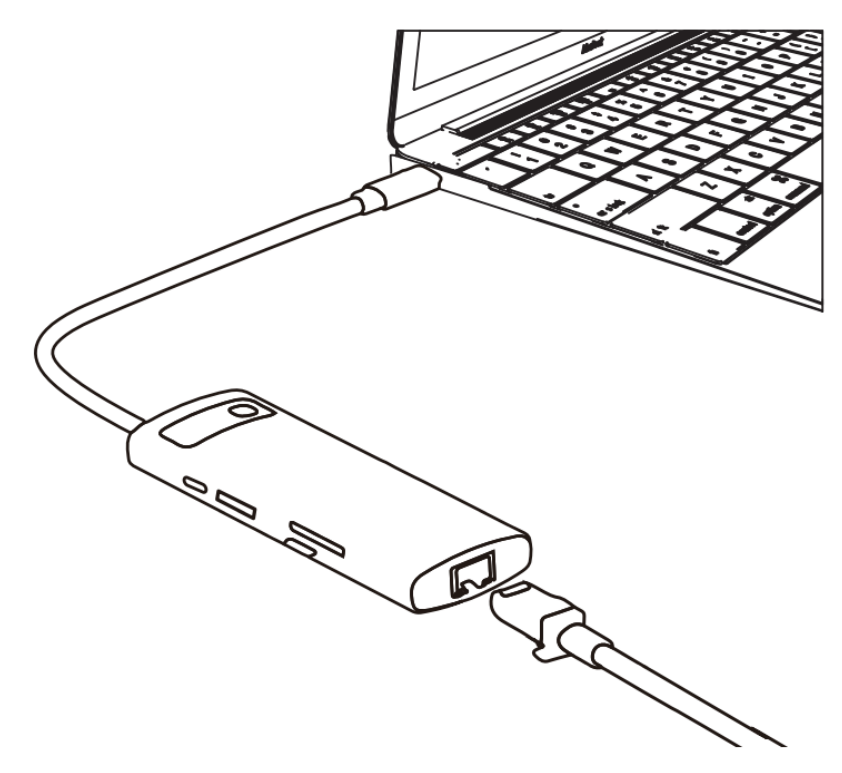

#### **6. Uwagi**

1. Nie pozwól, aby jakiekolwiek przedmioty (takie jak materiały palne, igły) lub płyny (takie jak woda, napoje) dostały się do produktu. Może to spowodować nieprawidłowe działanie.

2. Nie używaj ani nie umieszczaj produktu w wilgotnym środowisku (takim jak łazienka, toaleta); narażonym na zapylenie.

3. W przypadku dłuższego nieużywania urządzenia, produkt należy przechowywać w opakowaniu, aby zapobiec osadzaniu się kurzu, utlenianiu gniazda.

4. Po podłączeniu produktu do laptopów ChromeBook, mysz podłączana do portu USB3.0 nie będzie działać natychmiast tylko z kilkusekundowym opóźnieniem.

5. Po podłączeniu i odłączeniu zasilacza, podłączone urządzenie USB zostanie odłączone podczas przesyłania danych. 6. Ponieważ prąd wyjściowy MacBooka wynosi około 1,2-1,5 A, gdy zostanie podłączony dysk twardy, wyświetlacz przez HDMI/VGA i inne urządzenia, obciążenie przekroczy 1A i komputer uruchomi funkcję samoobrony. Wyświetli monit: Zużycie energii przez USB jest duże. Odłącz konwerter. Po ponownym podłączeniu podłącz ładowarkę PD.

**Nie naprawiaj ani nie wymieniaj żadnej części urządzenia samodzielnie (chyba, że zostało to wyraźnie określone w niniejszej instrukcji). Prosimy o dokonywanie napraw u sprzedawcy lub autoryzowanego agenta.**

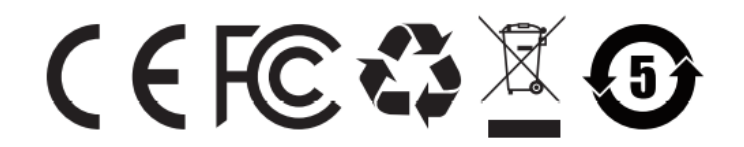

Wszelkie prawa zastrzeżone. Instrukcja jest własnością firmy Magnum RF. Kopiowanie, powielanie i wykorzystywanie części lub całości informacji zawartych w instrukcji bez zgody autora zabronione.